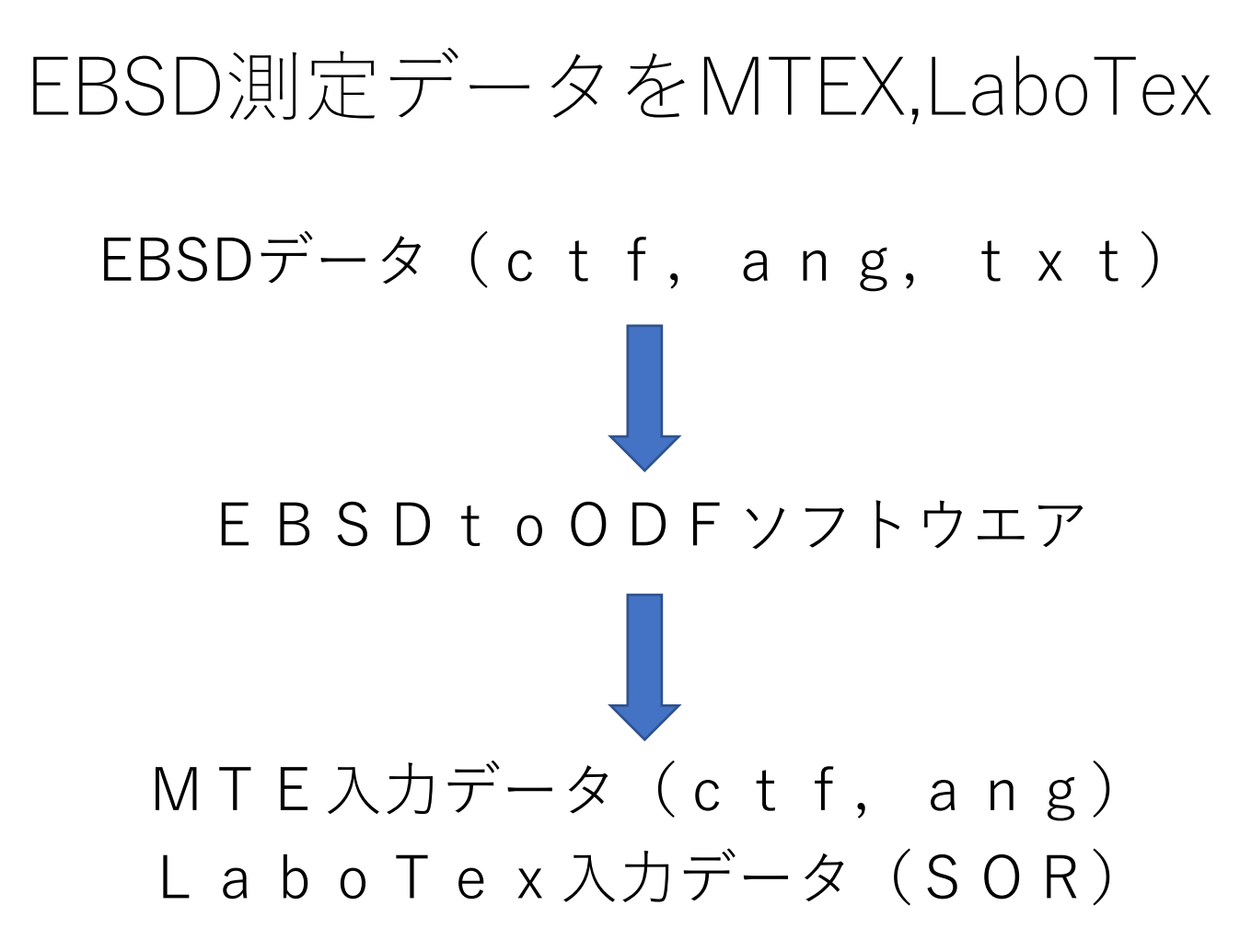

## EBSDtoODFソフトウエア

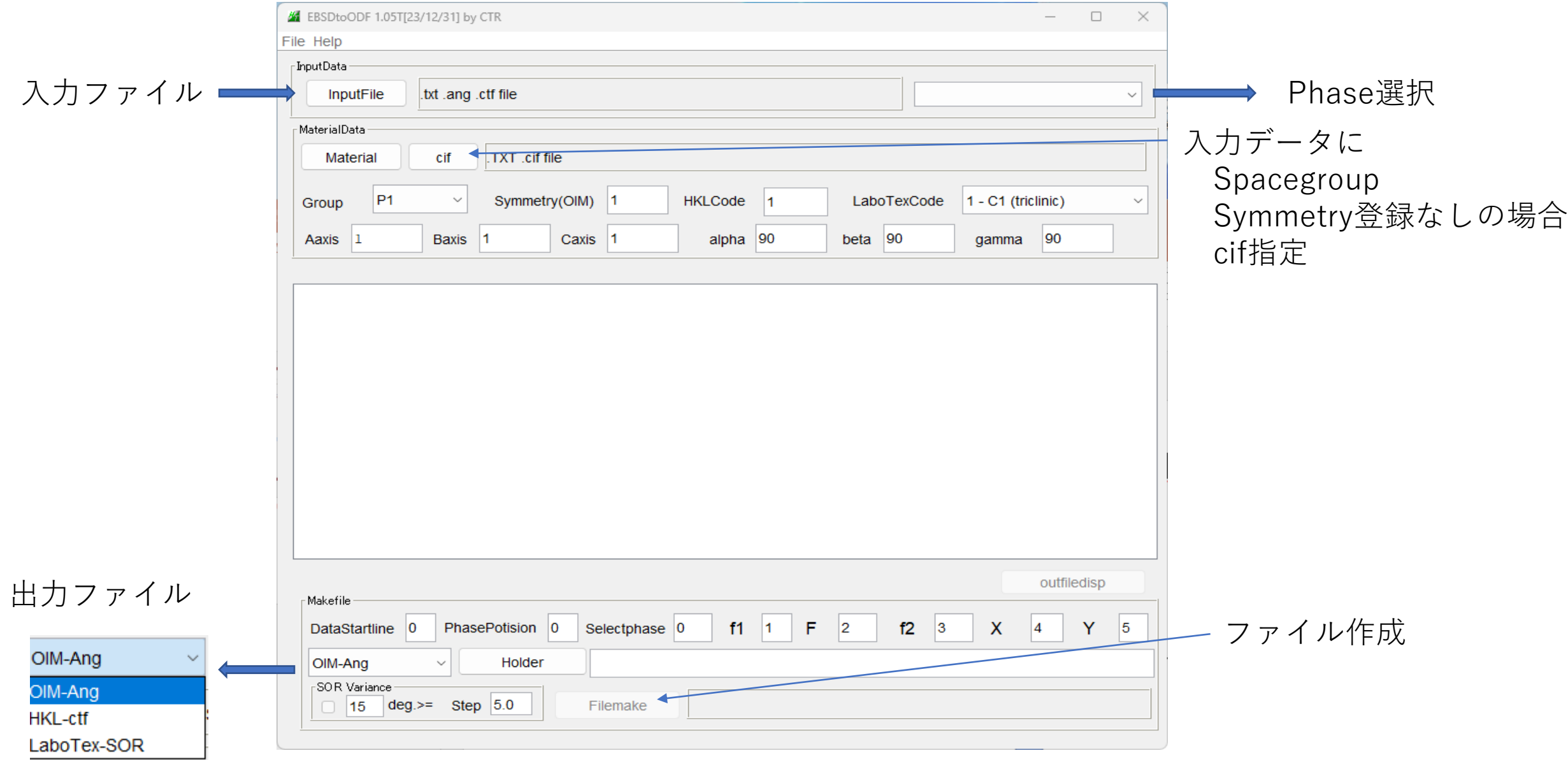

AngデータからLaboTex(SOR単相)

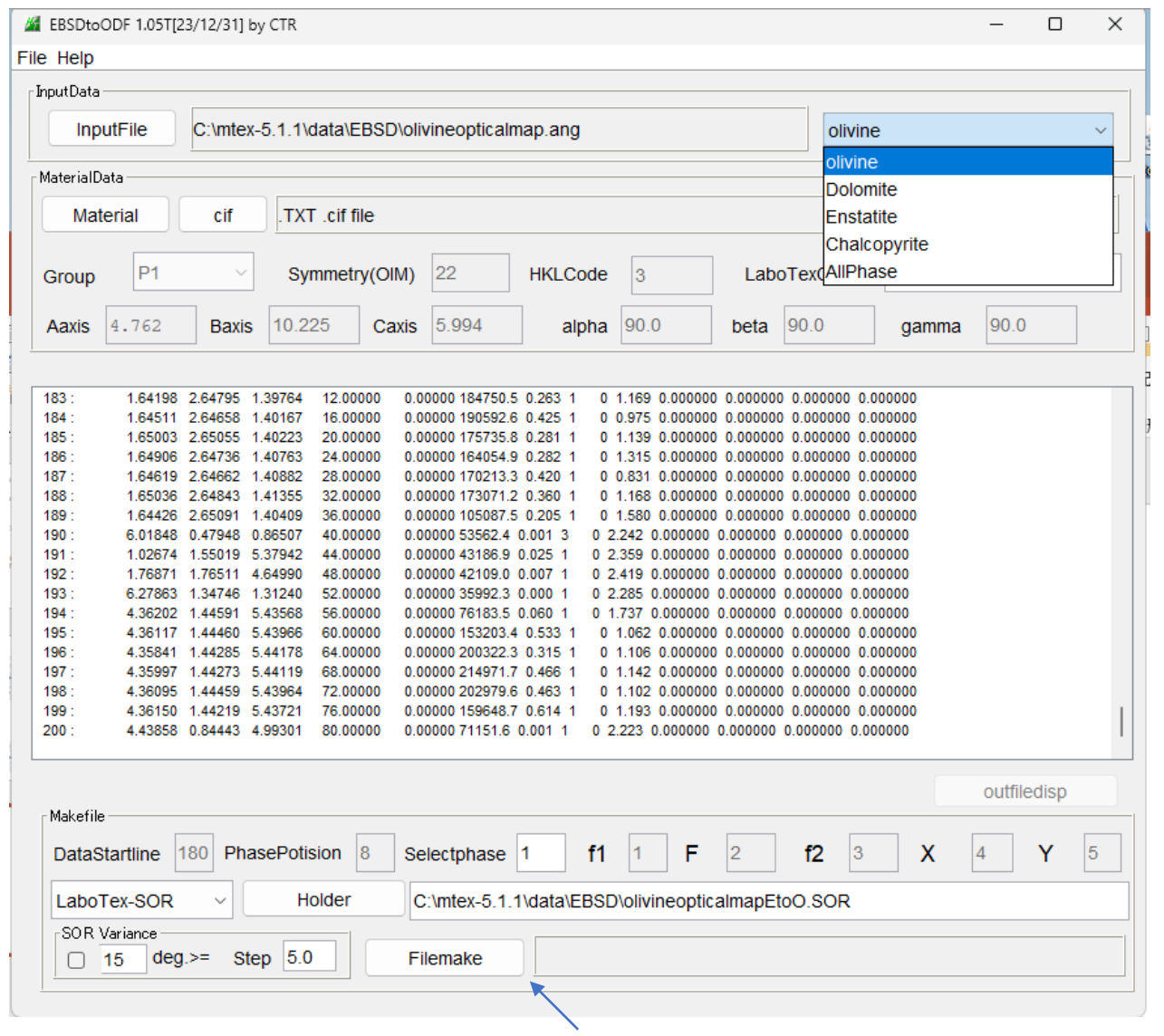

ファイル作成

### 作成する単Phaseを選択

## Ang,ctf $\vec{\tau} - \hat{\varphi}$   $\phi$   $\Diamond$  MTEX(ctf,ang)

**HKL-ctf** 

OIM-Ang

**HKL-ctf** 

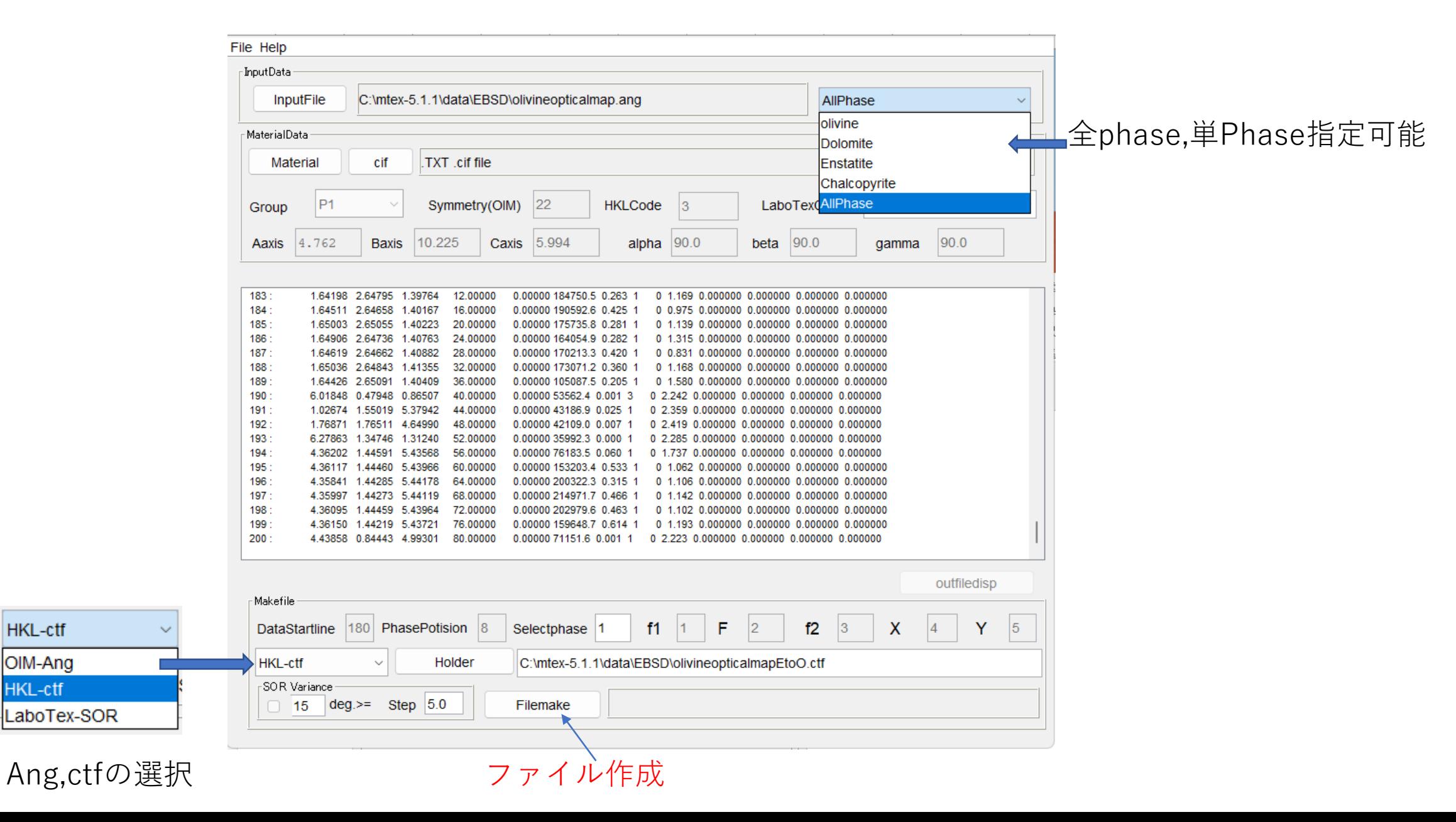

## Olivineoticalmap.angを読み込む

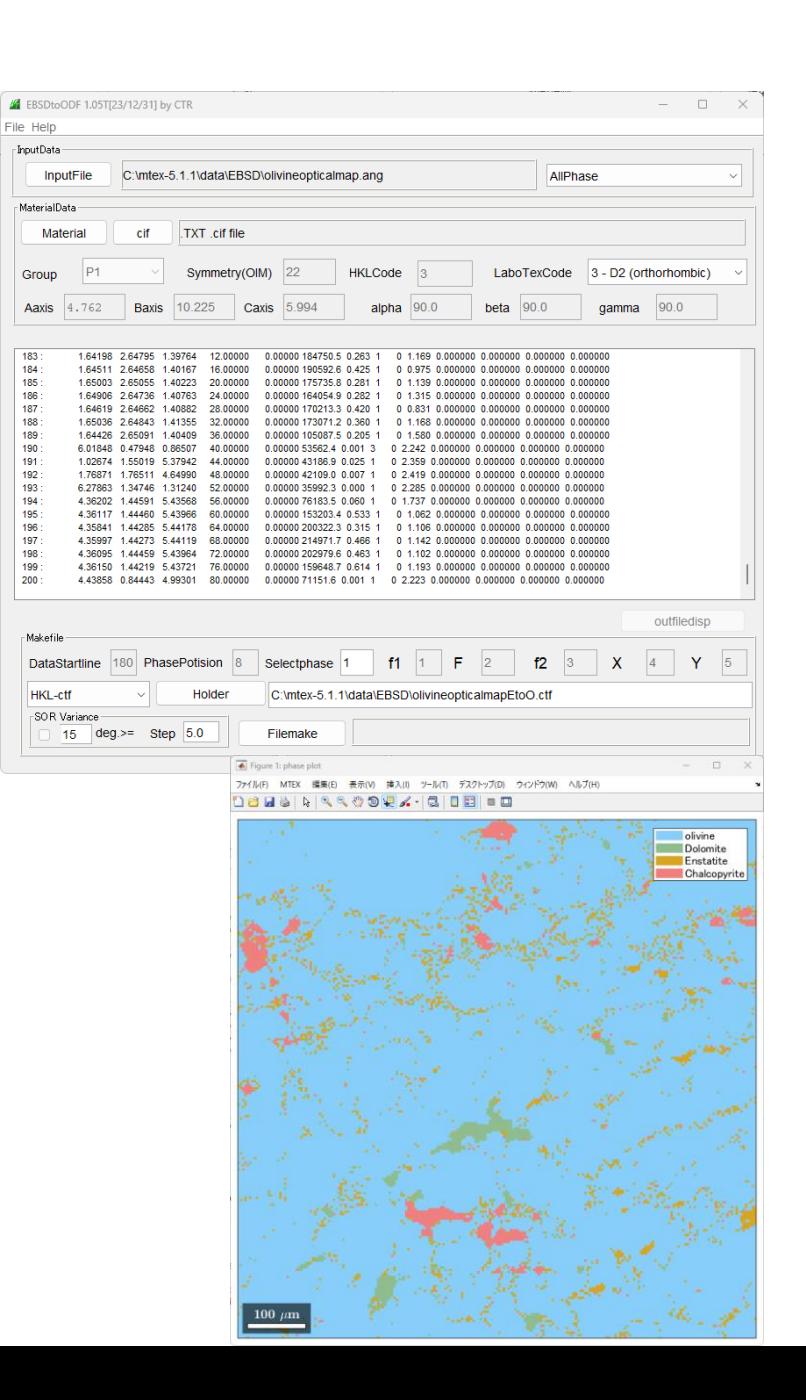

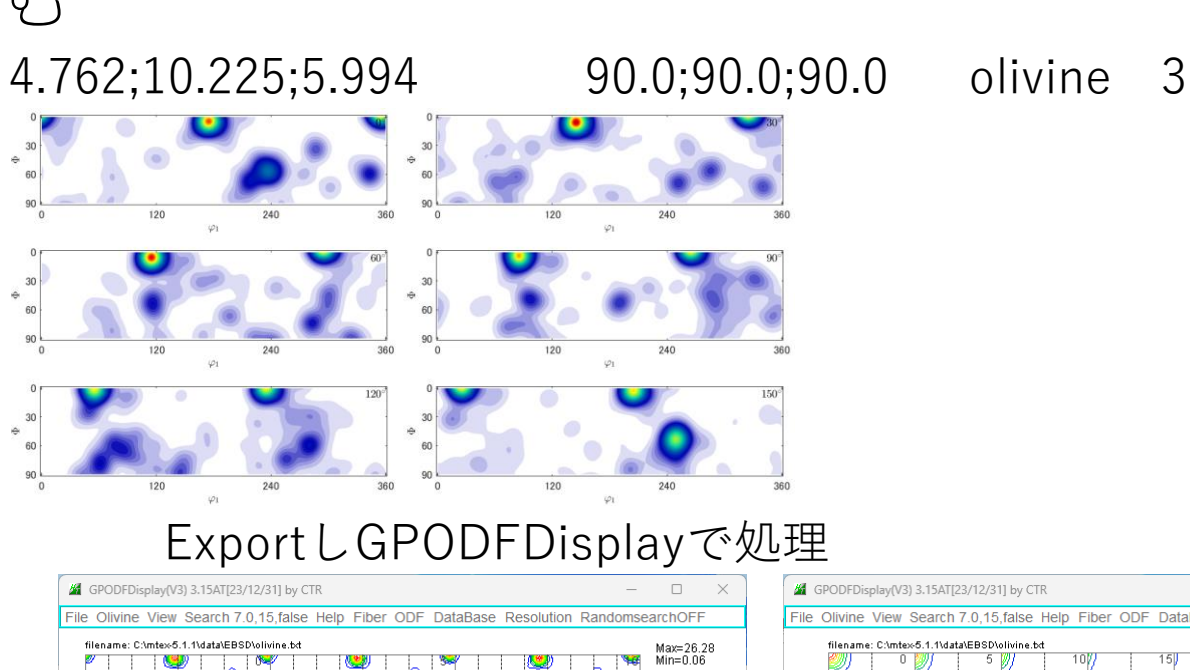

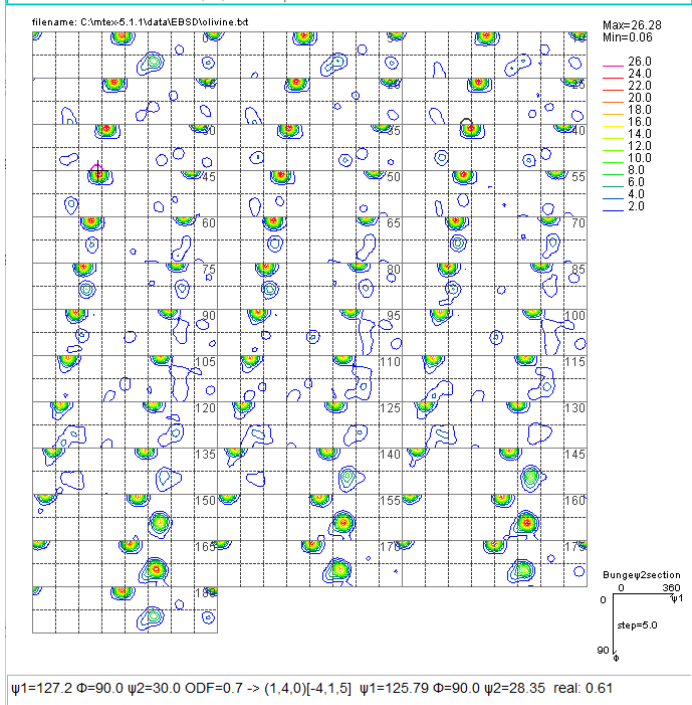

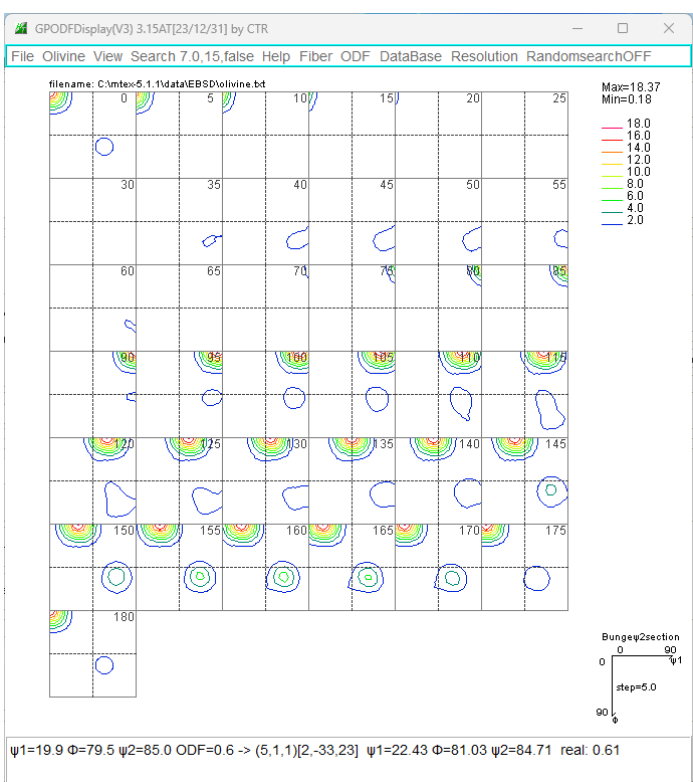

# $\text{GPODFDisplay}\ \widetilde{\in}\ \mathbb{F}_{\frac{d}{\text{GPODF}}}\ \widetilde{\iota}_{\text{G}}\ \widetilde{\iota}_{\text{G}}\ \widetilde{\iota}_{\text{G}}\ \widetilde{\iota}_{\text{G}}\ \widetilde{\iota}_{\text{G}}\ \widetilde{\iota}_{\text{G}}\ \widetilde{\iota}_{\text{G}}\ \widetilde{\iota}_{\text{G}}\ \widetilde{\iota}_{\text{G}}\ \widetilde{\iota}_{\text{G}}\ \widetilde{\iota}_{\text{G}}\ \widetilde{\iota}_{\text{G}}\ \widetilde{\iota}_{\text{G}}\ \wid$

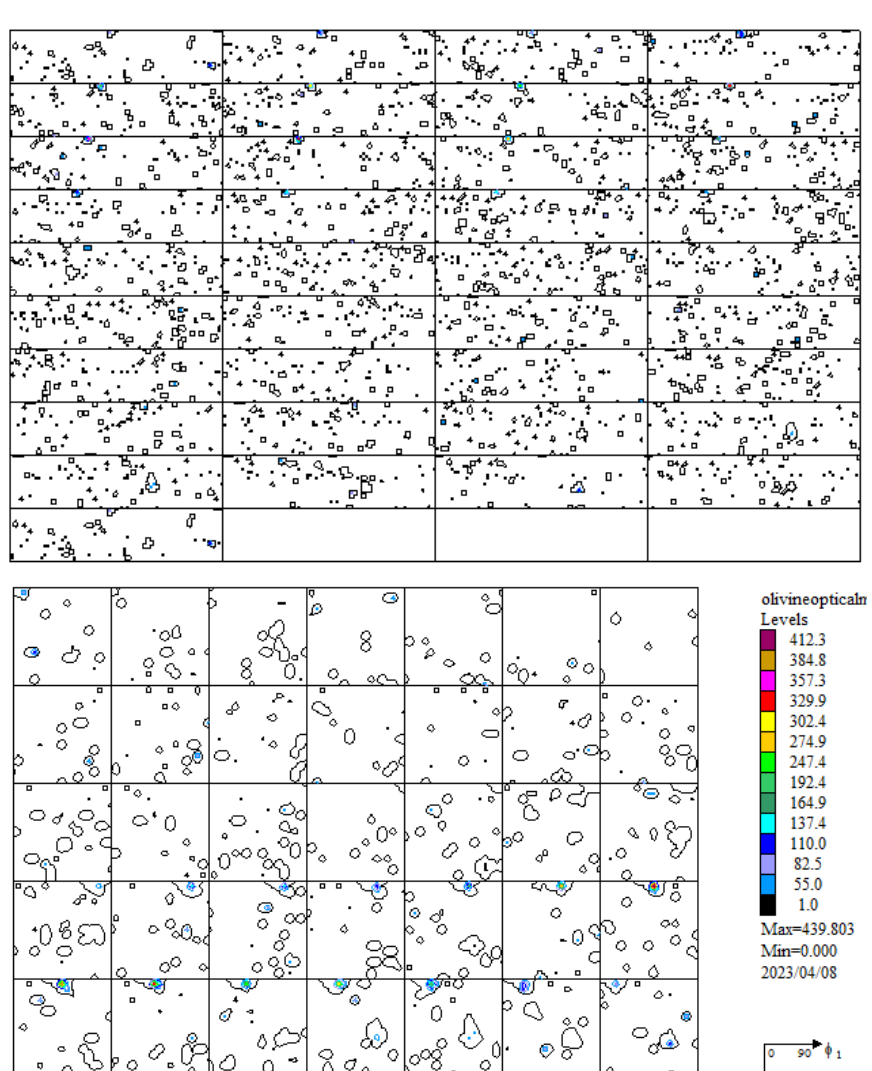

ग. ँ<br>" ंे

 $\begin{array}{c} 1 & 0 \\ 0 & 0 \end{array}$ 

 $\circ$   $\circ$ 

э

 $\overline{\phantom{a}}^{\bullet}$   $\circ$   $\overline{\phantom{a}}$  ,

|⊗ ပစ

 $\circ$ 

olivineoptical:

- Levels

 $1649.3$ 1539.3

1429.4

1319.4

1209.5

1099.5

989.6

769.7

659.7

549.8

439.8

329.9

219.9

 $1.0$ 

 $Min=0.000$ 

2023/04/08

 $0.360 \Phi_1$ 

 $42^{0-180}$ <br> $43.00$ 

 $\overset{90}{\Phi}$ 

 $\overset{\varphi_2}{\Delta}$  - 5.00

|90<br>|Ф

Max=1759.210

÷,

ù5

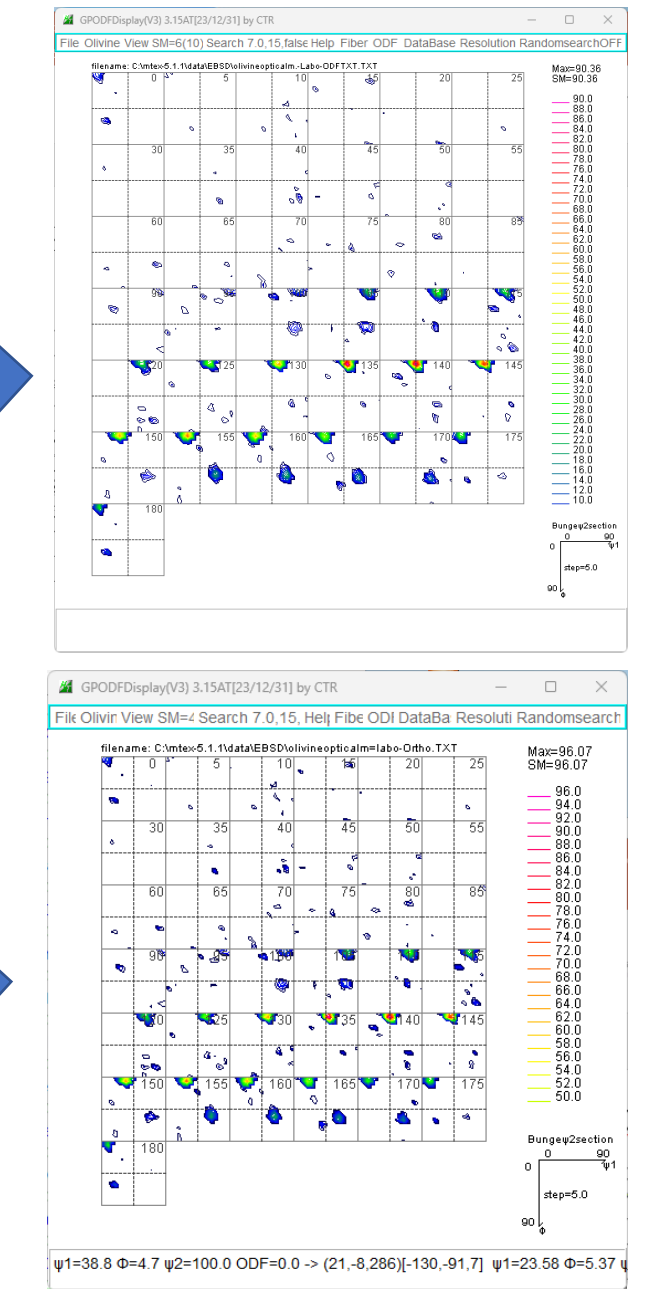

## MTEXとLaboTexの違い

### MTEXでは、1データに対し広がりで計算する Default:FWHM=25deg

 $0^{\circ}$ 

360

 $60^\circ$ 

360

360

 $120^\circ$ 

Harmonic portion: degree: 25  $we is ht: 1$ 

120

120

120

 $\varphi_1$ 

 $\varphi_1$ 

 $\varphi_1$ 

 $\Omega$ 

30

60

90

0

30

60

90

0

30

60

90

 $\Omega$ 

 $\ddot{\theta}$ 

 $\Omega$ 

 $\oplus$ 

 $\Omega$ 

 $\oplus$ 

 $\text{odf} = \text{calcDensity}(\text{ebsd}(\text{'olivine}).\text{orientations}, \text{'halfwidth'}, 2^* \text{degree})$ 

30

60

90

30

60

90

30

60

90

0

 $\varphi_1$ 

 $\oplus$ 

0

 $\oplus$ 

 $\Omega$ 

 $\oplus$ 

```
Radially symmetric portion:
  kernel: de la Vallee Poussin, halfwidth 2°
 center: 9137 orientations, resolution: 1°
  weight: 1
```
240

240

240

### LaboTexは極端にFWHMを狭くした状態を表示

LaboTexは加工せずに単純加算で表示

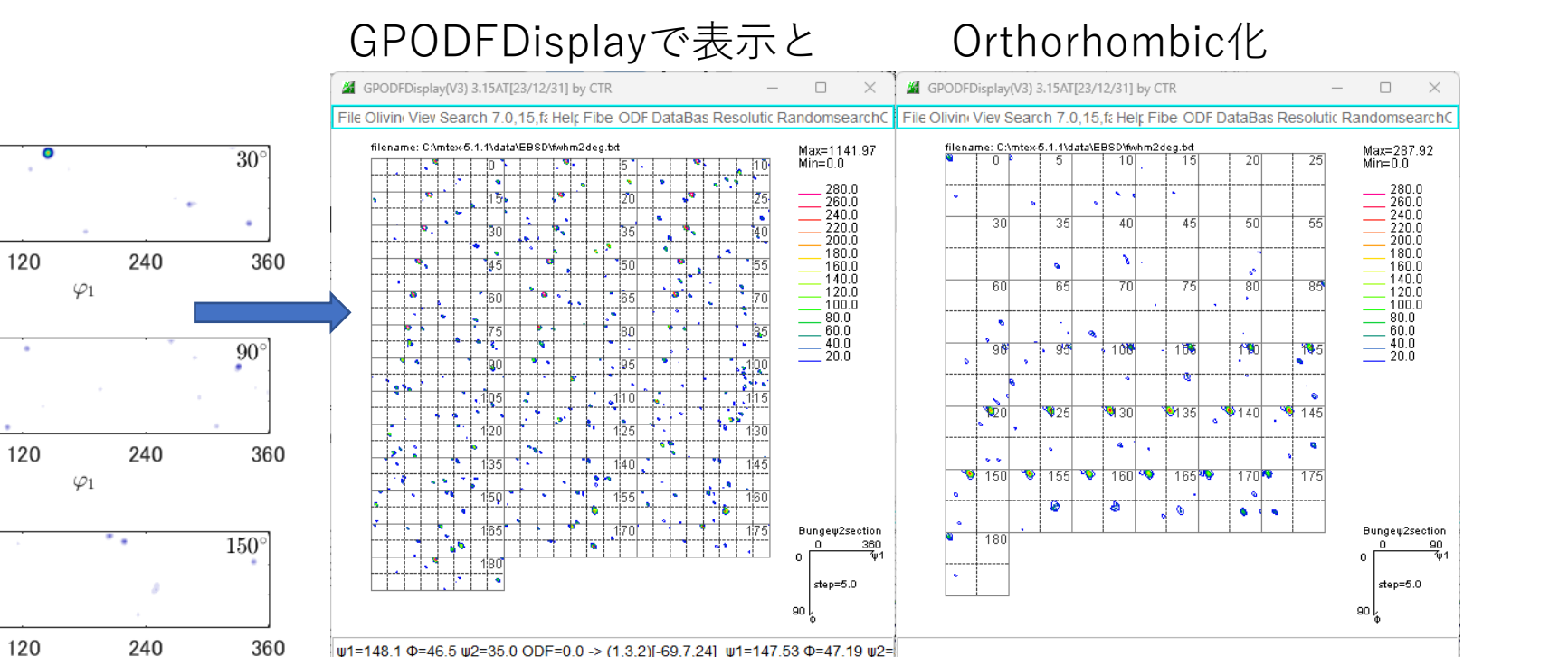

=20 μ1=148.1 Φ=46.5 ψ2=35.0 ODF=0.0 -> (1.3.2)[-69.7.24] ψ1=147.53 Φ=47.19 ψ2

## MTEXとLaboTexのrandom定量比較

### Hermonicによりrandom領域の乱れが発生

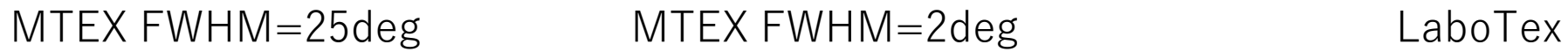

 $0.3$ 

 $0.0$ 

 $0.1$ 

 $0.2$ 

 $0.4$ 

 $0.5$ 

- cvcle

odf

 $0.6$ 

 $0.7$ 

 $0.8$ 

 $0.9$ 

 $1.0$ 

 $0.0$ 

 $0.1$ 

 $0.2$ 

 $0.3$ 

 $0.4$ 

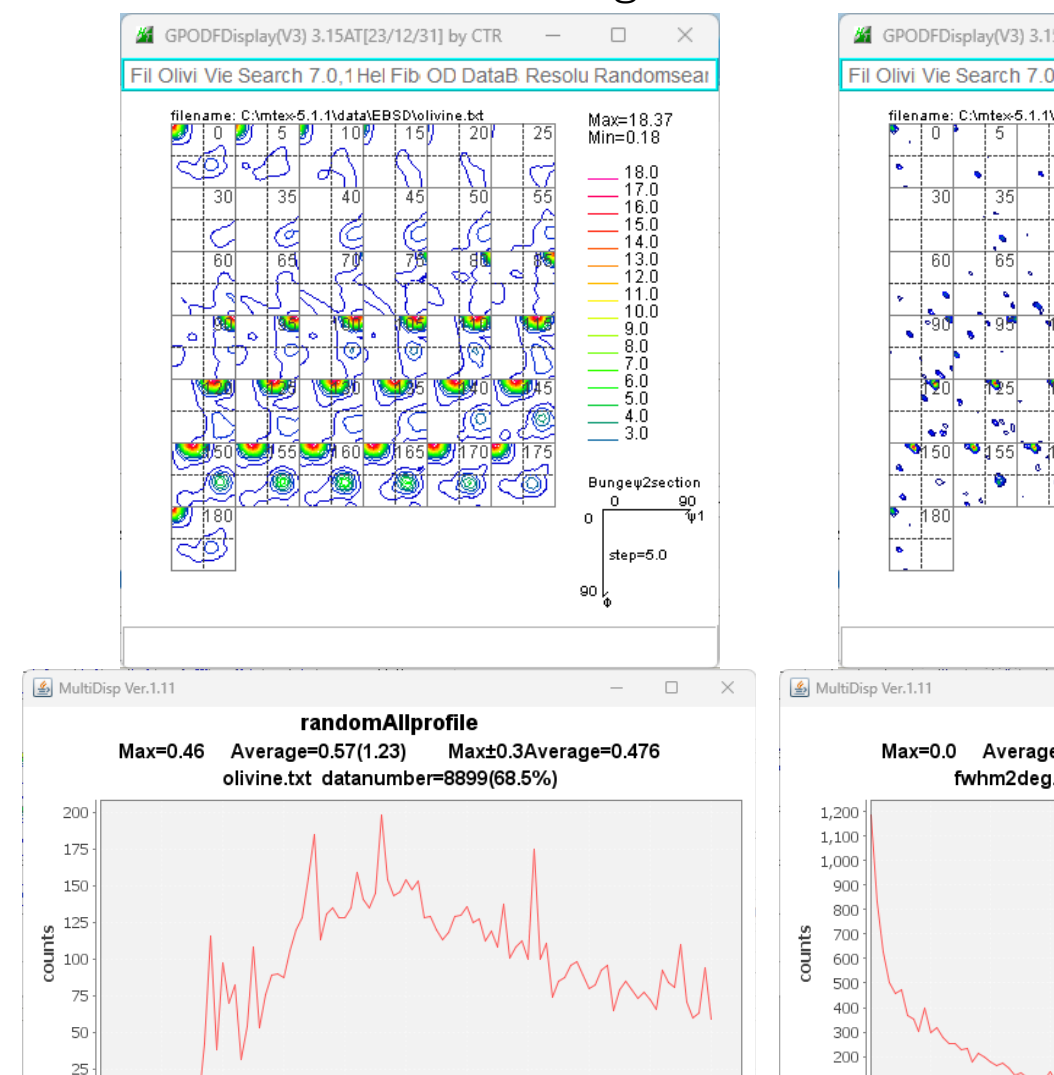

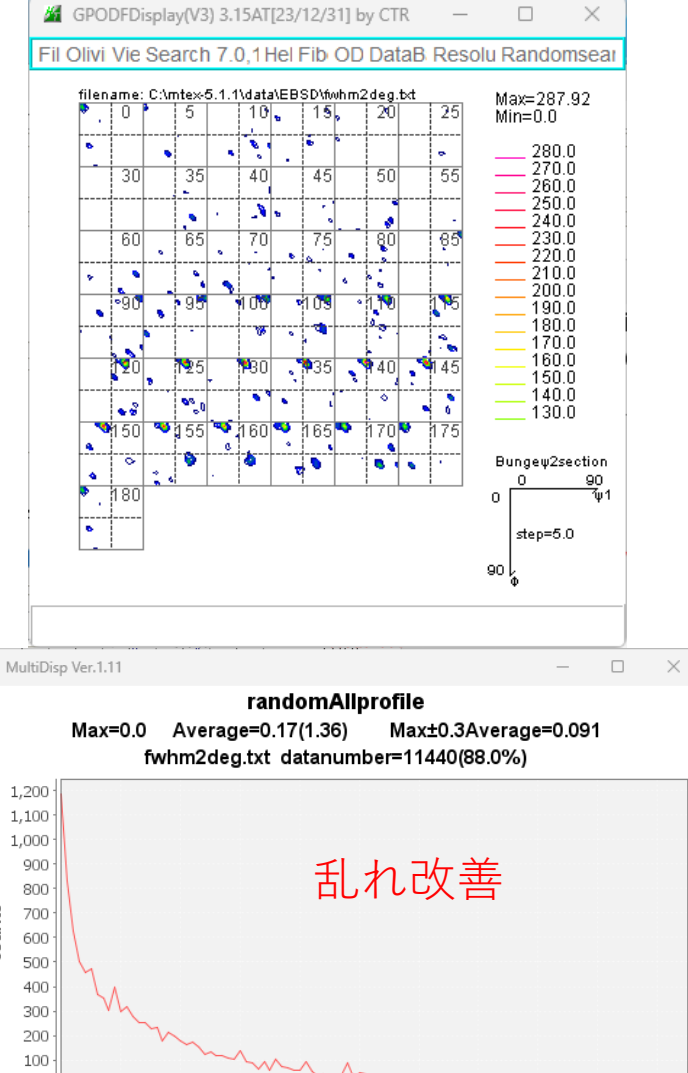

 $0.5$ 

- cvcle

odf

 $0.6$ 

 $0.7$ 

 $0.8$ 

 $0.9$ 

 $1.0$ 

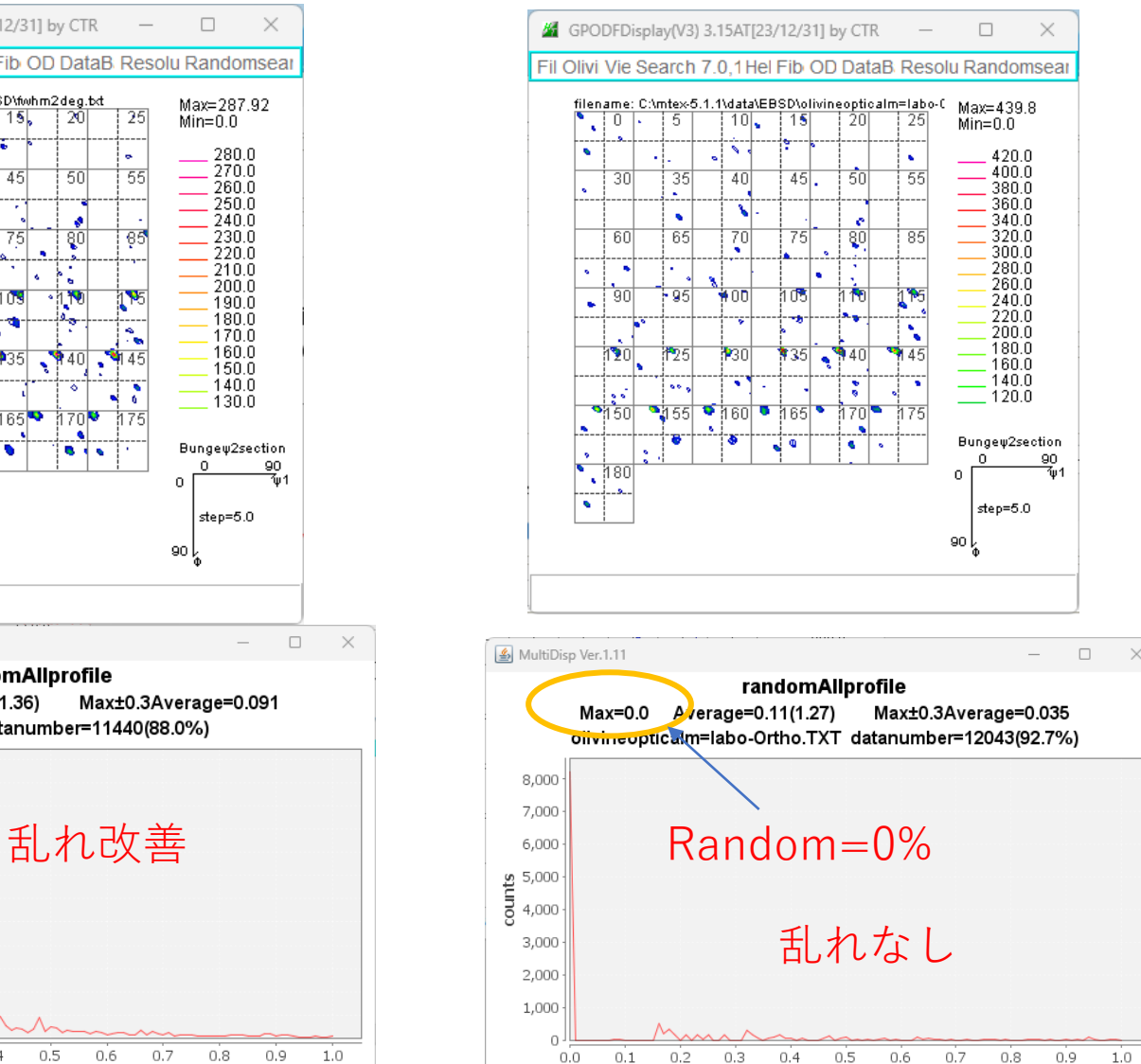

odf

cvcle

## GPODFDIsplayによるLaboTexデータの平滑化

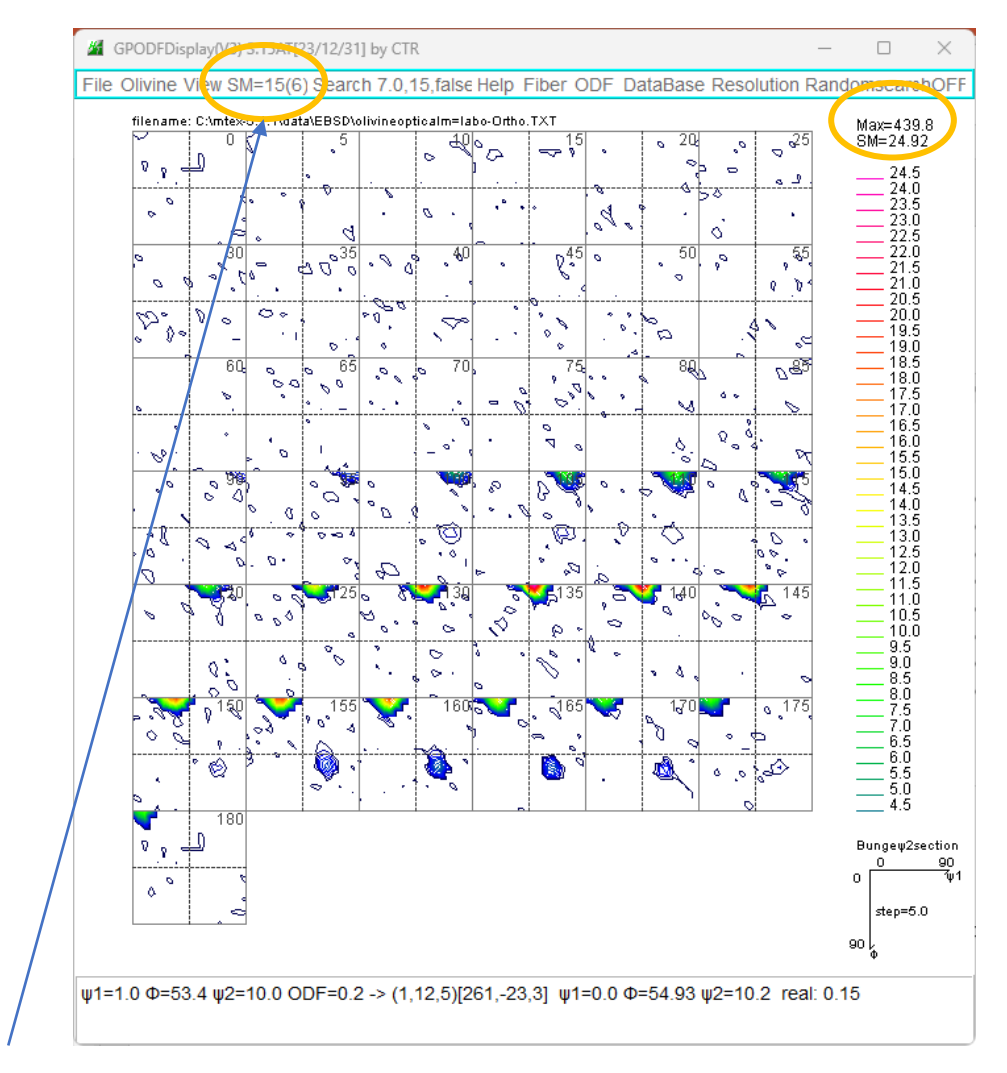

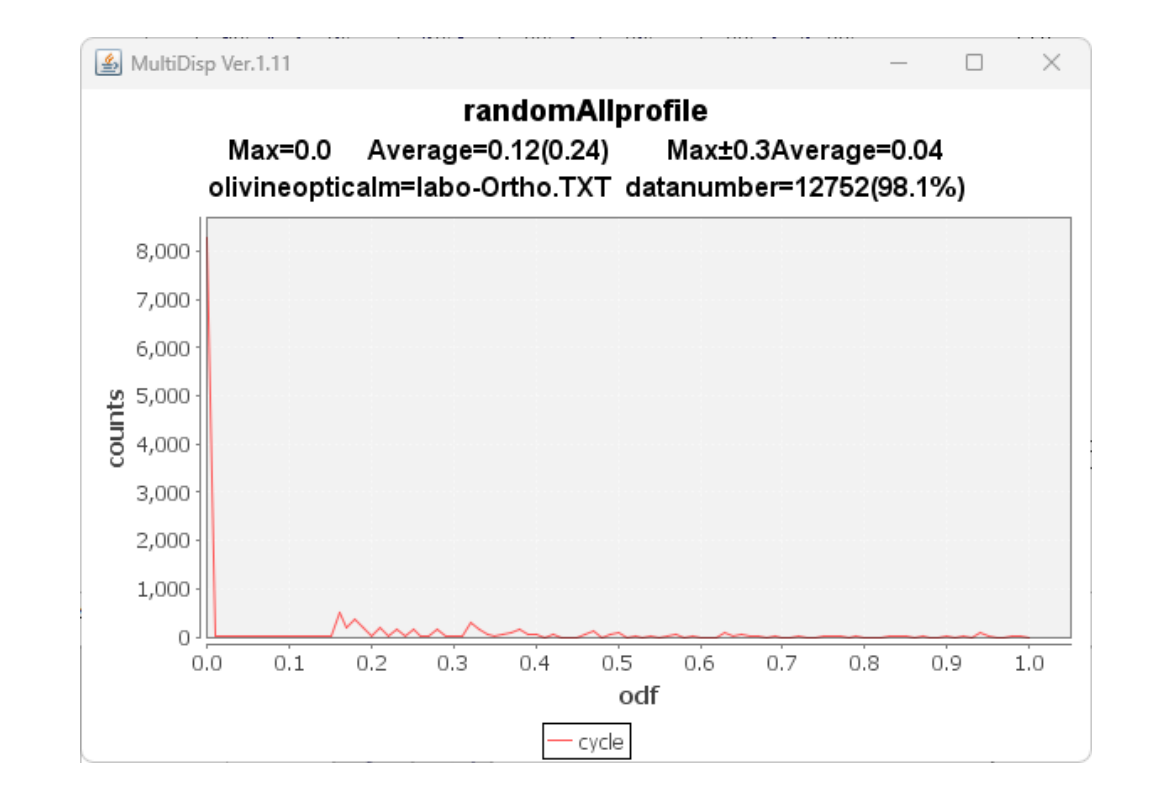

重み6,繰り返し15の平滑化 Max439.8->24.92 Random領域に影響を及ぼさない平滑化

# MTEXのmファイル変更

- MTEX5.1.1はそのまま
- 以降はloadEBSD\_ang.mファイルの修正
- MTEX5.8.0の場合

```
'C:) > mtex-5.8.0 > interfaces
                                             名前
                                                                                更新日時
                                                                                                    種類
                                                                                                                    サイズ
                                           loadEBSD_ang.m
                                                                                                    M ファイル
                                                                                                                          9KB2023/04/08 13:04
                                           a) osc_phases.txt
                                                                                                                          8 KB
                                                                                2022/01/22 2:59
                                                                                                    テキスト文書
                                           saveGrainSet hdf5.m
                                                                                                    M ファイル
                                                                                                                          3 KB
                                                                                2022/01/22 2:59
                                            loadEBSD generic.m
                                                                                2022/01/22 2:59
                                                                                                    M ファイル
                                                                                                                          4 KB
                                                                                                                                                  追加200 % get the correction setting \downarrow201 corsettings = {'notSet','setting 1','setting 2','setting 3','setting 4'};↓<br>202 corsetting = get_flag(varargin,corSettings,'notSet');↓<br>203 corSetting = find(strempt(corSetting,corSettings))-1;↓<br>204 corSetting = 2;↓
205 if check_option(varargin,'convertSpatial2EulerReferenceFrame') \downarrow<br>206 flag = 'keepEuler'; \downarrow207 opt = 'convertSpatial2EulerReferenceFrame';↓<br>208 elseif check option(varargin,'convertEuler2SpatialReferenceFrame')↓
```
## Download しばらくの間download可能

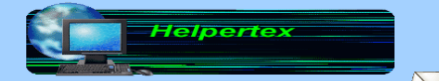

 $\sum$  odftex@ybb.ne.jp 山田

2023年02月22日更新 金属から高分子まであらゆる材料の極点図、ODF、結晶方位解析ツールを紹介します。 更に、CTRパッケージソフトウエアが体験出来るCDを配布しています。(HelperTex Office) 手持ちの極点図データから極点処理を行い、ODF解析の体験が可能です。 メールでご連絡ください。 CTRフルバッケージソフトウエア (update版) downloadも可能

### 既設CTRソフトウエアのバージョンアップが無料で行えます

### Java runtime(X86) java3D(X86)

技術資料 (技術資料2)技術資料4 Q&A MTEX

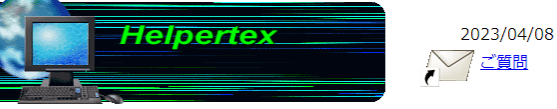

X線を用いた極点測定データから各種解析を行います。極点図から結晶方位を決める事は難しいが、ODF解析で自動的に結晶 方位は決まり、更にVolume Fraction解析で方位の定量が可能になります。このODF解析周辺のソフトウエアが パッケージになっています。 評価ソフトウエアとして、一定期間、お試しセットもご提供致します。HelperTex Officeサイトをご覧ください。 期限切れ(TimeOver)の場合、ご連絡ください。

正規版ご使用の場合(画面タイトル部に日付表示なし)、問い合わせください。無償版をインストールすると、期限付きに変わ る事があります 正規版と異なるコンピュータでお試し下さい.. 正規版(A01-101)のバージョンアップも承ります。ご連絡ください。

本説明書と技術資料はCD-ROMに書き込みして配布しております。ご質問から請求してください

Download Updateは、CTRフルパッケージソフトウエア版にてUpdateを行います。 CTRSoftware-Conversion2.pdf を参考にしてください。

CTRフルバッケージ+説明書+技術資料 (CTR. zip) download開始

ソフトウエア説明書

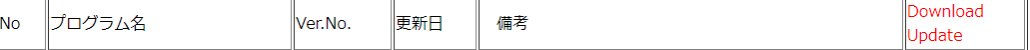

### 最下部の通信欄3

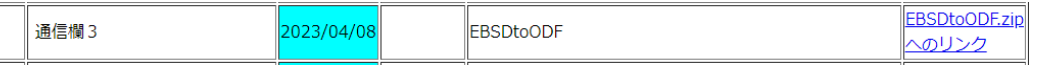

Method=3

CTRのバージョンによっては動作しない場合があります。 問い合わせください。

### CTRフルバッケージ+説明書+技術資料 (CTR. zip) download開始

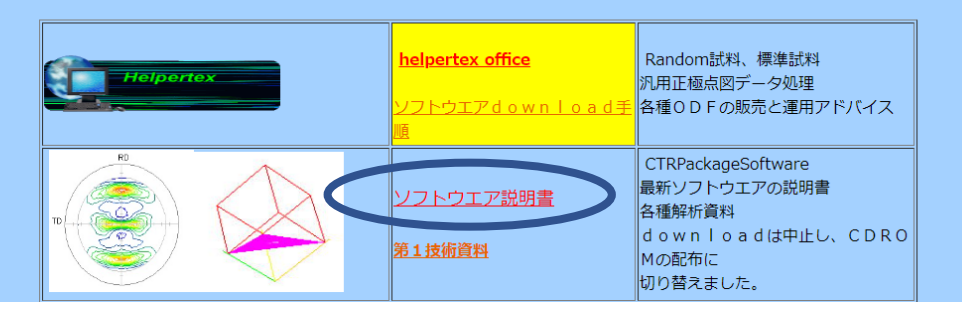